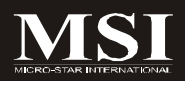

# IM-Q35 Series

# **MS-9820 (V1.X) Mainboard**

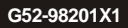

# **Copyright Notice**

The material in this document is the intellectual property of **MICRO-STAR INTERNATIONAL**. We take every care in the preparation of this document, but no guarantee is given as to the correctness of its contents. Our products are under continual improvement and we reserve the right to make changes without notice.

# **Trademarks**

All trademarks are the properties of their respective owners.

Intel® and Pentium® are registered trademarks of Intel Corporation.

AMD, Athlon™, Athlon™ XP, Thoroughbred™, and Duron™ are registered trademarks of AMD Corporation.

NVIDIA, the NVIDIA logo, DualNet, and nForce are registered trademarks or trademarks of NVIDIA Corporation in the United States and/or other countries.

PS/2 and OS® /2 are registered trademarks of International Business Machines Corporation.

Windows® 2000/NT/XP/Vista are registered trademarks of Microsoft Corporation. Netware® is a registered trademark of Novell, Inc.

Award® is a registered trademark of Phoenix Technologies Ltd.

AMI® is a registered trademark of American Megatrends Inc.

# **Revision History**

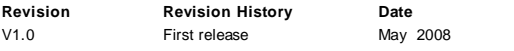

# **Technical Support**

If a problem arises with your system and no solution can be obtained from the user's manual, please contact your place of purchase or local distributor. Alternatively, please try the following help resources for further guidance.

Visit the MSI website for FAQ, technical guide, BIOSupdates, driver updates, and other information: http://global.msi.com.tw/index.php? *func=service*

Contact our technical staff at: *http://ocss.msi.com.tw*

# **Safety Instructions**

- 1. Always read the safety instructions carefully.
- 2. Keep this User's Manual for future reference.
- 3. Keep this equipment away from humidity.
- 4. Lay this equipment on a reliable flat surface before setting it up.
- 5. The openings on the enclosure are for air convection hence protects the equipment from overheating. DO NOT COVER THE OPENINGS.
- 6. Make sure the voltage of the power source and adjust properly 110/220V before connecting the equipment to the power inlet.
- 7. Place the power cord such a way that people can not step on it. Do not place anything over the power cord.
- 8. Always Unplug the Power Cord before inserting any add-on card or module.
- 9. All cautions and warnings on the equipment should be noted.
- 10. Never pour any liquid into the opening that could damage or cause electrical shock.
- 11. If any of the following situations arises, get the equipment checked by service personnel:
	- † The power cord or plug is damaged.
	- † Liquid has penetrated into the equipment.
	- † The equipment has been exposed to moisture.
	- † The equipment does not work well or you can not get it work according to User's Manual.
	- † The equipment has dropped and damaged.
	- † The equipment has obvious sign of breakage.
- 12. DONOT LEAVE THISEQUIPMENT INANENVIRONMENT UNCONDITIONED, STOR-AGE TEMPERATURE ABOVE 60°C (140°F), IT MAY DAMAGE THE EQUIPMENT.

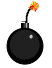

**CAUTION:** Danger of explosion if battery is incorrectly replaced. Replace only with the same or equivalent type recommended by the manufacturer.

 $\mathbb{C}$  = \*\*\*  $\#$  #  $\#$  # :

這是甲類的資訊產品,在居住的環境中使用時,可能會造成無線電干擾, 在這種情況下,使用者會被要求採取某些適當的對策。

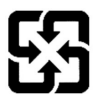

廢電池請回收

For better environmental protection, waste batteries should be collected separately for recycling or special disposal.

# **FCC-B Radio Frequency Interference Statement**

This equipment has been tested and found to comply with the limits for a Class B digital device, pursuant to Part

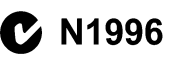

15 of the FCC Rules. These limits are designed to provide reasonable protection against harmful interference in a residential installation. This equipment generates, uses and can radiate radio frequency energy and, if not installed and used in accordance with the instructions, may cause harmful interference to radio communications. However, there is no guarantee that interference will not occur in a particular installation. If this equipment does cause harmful interference to radio or television reception, which can be determined by turning the equipment off and on, the user is encouraged to try to correct the interference by one or more of the measures listed below.

- † Reorient or relocate the receiving antenna.
- † Increase the separation between the equipment and receiver.
- † Connect the equipment into an outlet on a circuit different from that to which the receiver is connected.
- † Consult the dealer or an experienced radio/television technician for help.

#### **Notice 1**

The changes or modifications not expressly approved by the party responsible for compliance could void the user's authority to operate the equipment.

#### **Notice 2**

Shielded interface cables and A.C. power cord, if any, must be used in order to comply with the emission limits.

VOIR LANOTICE D'INSTALLATIONAVANTDE RACCORDER AU RESEAU.

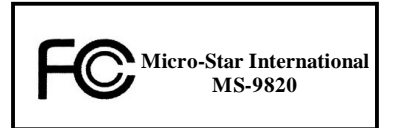

*This device complies with Part 15 of the FCC Rules. Operation is subject to the following two conditions:*

- *(1) this device may not cause harmful interference, and*
- *(2) this device must accept any interference received, including interference that may cause undesired operation.*

# **WEEE (Waste Electrical and Electronic Equipment) Statement**

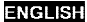

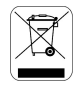

To protect the global environment and as an environmentalist, MSI must remind you that...

Under the European Union ("EU") Directive on Waste Electrical and Electronic Equipment, Directive 2002/96/EC, which takes effect on August 13, 2005, products of "electrical and electronic equipment" cannot be discarded as municipal waste anymore and manufacturers of covered electronic equipment will be obligated to take back such products at the end of their useful life. MSI will comply with the product take back requirements at the end of life of MSI-branded products that are sold into the EU. You can return these products to local collection points.

#### **DEUTSCH**

Hinweis von MSI zur Erhaltung und Schutz unserer Umwelt

Gemäß der Richtlinie 2002/96/EG über Elektro- und Elektronik-Altgeräte dürfen Elektro- und Elektronik-Altgeräte nicht mehr als kommunale Abfälle entsorgt werden. MSI hat europaweit verschiedene Sammel- und Recyclingunternehmen beauftragt, die in die Europäische Union in Verkehr gebrachten Produkte, am Ende seines Lebenszyklus zurückzunehmen. Bitte entsorgen Sie dieses Produkt zum gegebenen Zeitpunkt ausschliesslich an einer lokalen Altgerätesammelstelle in Ihrer Nähe.

#### **FRANCAIS**

En tant qu'écologiste et afin de protéger l'environnement. MSI tient à rappeler ceci...

Au sujet de la directive européenne (EU) relative aux déchets des équipement électriques et électroniques, directive 2002/96/EC, prenant effet le 13 août 2005, que les produits électriques et électroniques ne peuvent être déposés dans les décharges ou tout simplement mis à la poubelle. Les fabricants de ces équipements seront obligés de récupérer certains produits en fin de vie. MSI prendra en compte cette exigence relative au retour des produits en fin de vie au sein de la communauté européenne. Par conséquent vous pouvez retourner localement ces matériels dans les points de collecte.

## **РУССКИЙ**

Компания MSI предпринимает активные действия по защите окружающей среды, поэтому напоминаем **WHAT SETS** 

В соответствии с директивой Европейского Союза (ЕС) по предотвращению загрязнения окружающей среды использованным электрическим и электронным оборудованием (директива WEEE 2002/96/EC), вступающей в силу 13 августа 2005 года, изделия, относящиеся к электрическому и электронному оборудованию, не могут рассматриваться как бытовой мусор, поэтому производители вышеперечисленного электронного оборудования обязаны принимать его для переработки по окончании срока службы. MSI обизуется соблюдать требования по приему продукции, проданной под маркой MSI на территории ЕС, в переработку по окончании срока службы. Вы можете вернуть эти изделия в специализированные пункты приема

#### ESPAÑOL

MSI como empresa comprometida con la protección del medio ambiente, recomienda;

Bajo la directiva 2002/96/EC de la Unión Europea en materia de desechos y/o equipos electrónicos, con fecha de riger desde el 13 de agosto de 2005, los productos clasificados como "eléctrices y equinos electrónicos" no pueden ser depositados en los contenedores habituales de su município, los fabricantes de equipos electrónicos, están obligados a hacerse cargo de dichos productos al termino de su periodo de vida. MSI estará comprometido con los têrminos de recogida de sus productos vendidos en la Unión Europea al final de su periodo de vida. Usted debe depositar estos productos en el punto limpio establecido por el ayuntamiento de su localidad o catregar a una empresa autorizada para la recogida de estos residuos.

## **NEDERLANDS**

Om het milieu te beschermen, wil MSI u eraan herinneren dat....

De richtlijn van de Europese Unie (EU) met hetrekking tot Vervuiling van Electrische en Electronische producten (2002/96/EC), die op 13 Augustus 2005 in zal gaan kunnen niet meer beschouwd worden als vervulling.

Fabrikanten van dit soort producten worden verplicht om producten retour te nemen aan het eind van hun levenseyelus, MSI zal overeenkomstig de richtlijn handelen voor de producten die de merknaam MSI dragen en verkocht zijn in de EU. Deze goederen kunnen geretourneerd worden op lokale inzamelingspunten.

# **SRPSKI**

Da bi zaštitili prirodnu sredinu, i kao preduzeće koje vodi računa o okolini i prirodnoj sredini, MSI mora da vas podesti da...

Po Direktivi Evropske unije ("EU") o odbačenoi ekektronskoj i električnoi opremi, Direktiva 2002/96/EC, koja stupa na snagu od 13. Avgusta 2005, proizvodi koji spadaju pod "elektronsku i električnu opremu" ne mogu više biti odbačeni kao običan otpad i proizvodači ove opreme biće prinudeni da uzmu natrag ove proizvode na kraju njihovog uobičajenog veka trajanja. MSI će poštovati zahtev o preuzimanju ovakvih proizvoda kojima je istekao vek trajanja, koji imaju MSI oznaku i koji su prodati u EU. Ove proizvode možete vratiti na lokalnim mestima za prikupljanje.

### POLSKI

Aby chronić nasze środowisko naturalne oraz jako firma dbająca o ekologię, MSI przypomina, że...

Zøndnie z Dyrektywa Unii Euroneiskiei ("UE") dotycząca odnadów produktów elektrycznych i elektronicznych (Dyrektywa 2002/96/EC), która wchodzi w życie 13 sierpnia 2005. tzw. "produkty oraz wyposażenie elektryczne i elektroniezne " nie mogą być traktowane jako śmieci komunalne, tak więc producenci tych produktów będą zohowiazani do odbierania ich w momencie gdy produkt jest wycofywany z użycia. MSI wypełni wymagania UE, przyjmując produkty (sprzedawane na terenie Unii Europejskiej) wycofywane z użycia. Produkty MSI bedzie można zwracać w wyznaczonych punktach zbiorczych.

## TÜRKCE

Cevreci özelliğiyle bilinen MSI dünyada çevreyi korumak için hatırlatır;

Avrupa Birliği (AB) Kararnamesi Elektrik ve Elektronik Malzeme Atığı, 2002/96/EC Kararnamesi altında 13 Ağustos 2005 tarihinden itibaren gecerli olmak üzere, elektrikli ve elektronik malzemeler diğer atıklar gibi çöpe atılamayacak ve bu elektonik cihazların üreticileri, cihazların kullanım süreleri bittikten sonra ürünleri geri toplamakla yükümlü olacaktır. Avrupa Birliği'ne satılan MSI markalı ürünlerin kullanım süreleri bittiğinde MSI ürünlerin geri alınması isteği ile işbirliği içerisinde olacaktır. Ürünlerinizi yerel toplama noktalarına bırakabilirsiniz.

# ČESKY

Záleží nám na ochraně živatního prostředí - společnost MSI upozorňuje...

Podle směrnice Evropské unie ("EU") o likvidaci elektrických a elektronických výrobků 2002/96/EC platné od 13. srpna 2005 je zakázáno likvidovat "elektrické a elektronické výrobky" v běžném komunálním odpadu a výrobei elektronických výrobků, na které se tato směrnice vztahuje, budou povinni odebírat takové výrobky zpět po skončení jejich životnosti. Společnost MSI splní požadavky na odebirání výrobků značky MSI, prodávaných v zemích EU, po skončení jejich životnosti. Tyto výrobky můžete odevzdat v místních sběrnách.

# **MAGYAR**

Annak érdekében, hogy környezetünket megvédjük, illetve környezetvédőként fellépve az MSI emlékezteti Önt, hogy...

Az Európai Unió ("EU") 2005. augusztus 13-án hatályba lépő, az elektromos és elektronikus berendezések hulladékairól szóló 2002/96/EK irányelve szerint az elektromos és elektronikus berendezések többé nem kezelhetőek lakossági hulladékként, és az ilven elektronikus berendezések gyártói kötelessé válnak az ilven termékek visszavételére azok hasznos élettartama végén. Az MSI hetartja a termékvisszavétellel kapcsolatos. követelményeket az MSI márkanév alatt az EU-n belül értékesített termékek esetében, azok élettartamának végén. Az ilyen tormókeket a legközelebbi gyűjtőhelyre viheti.

### **ITALIANO**

Per proteggere l'ambiente, MSI, da sempre amica della natura, ti ricorda che....

In base alla Direttiva dell'Unione Kuropea (EU) sullo Smaltimento dei Materiali Klettrici ed Elettroniei. Direttiva 2002/96/EC in vigore dal 13 Agosto 2005, prodotti appartenenti alla categoria dei Materiali Elettrici ed Elettronici non possono più essere climinati come rifluti municipali: i produttori di detti materiali saranno obbligati a ritirare ogni prodotto alla fine del suo ciclo di vita. MSI si adeguerà a tale Direttiva ritirando tutti i prodotti marchiati MSI che sono stati venduti all'interno dell'Unione Europea alla fine del loro cielo di vita. È possibile portare i prodotti nel più vicino punto di raccolta.

# **CONTENTS**

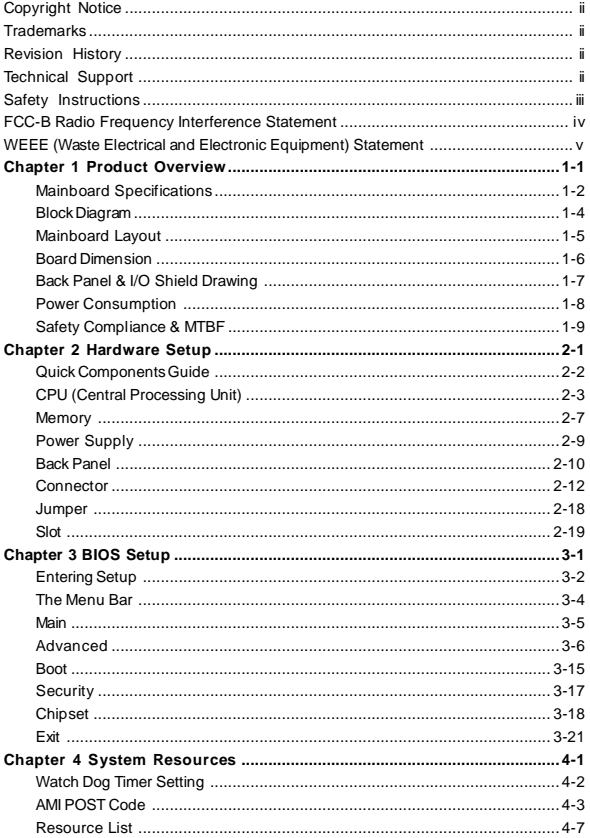

# **Chapter 1 Product Overview**

Thank you for choosing the IM-Q35 Mini ITX mainboard from MSI.

Based on the innovative **Intel®Q35** & **ICH9DO** controllers for optimal system efficiency, the IM-Q35 accommodates the latest **Intel® CoreTM 2 Quad/CoreTM 2 Duo/Pentium® Dual-Core /Celeron®** processors in Socket 775 and supports two 240-pin DDR2 DIMM slots to provide the maximum of 4GB memory capacity.

In the entry-level and mid-range market segment, the IM-Q35 can provide a high-performance solution for today's front-end and general purpose workstation, as well as in the future.

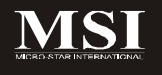

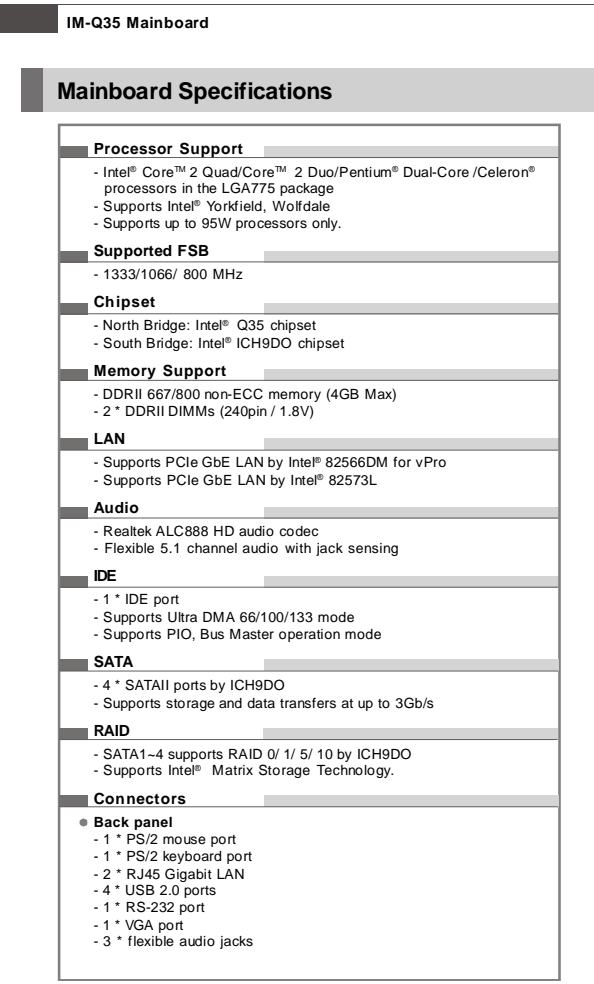

1-2

#### **On-Board Pinheaders/ Connectors**

- 2 \* USB 2.0 pin headers
- 1 \* Chassis Intrusion Switch pin header
- 1 \* RS-232 connector
- 1 \* Front Panel Audio pin header
- **- 1 \* TPM connector**

#### **Slots**

- 1 \* PCIe x16 slot
- 1 \* Mini-PCIe slot

#### **Form Factor**

**- Mini-ITX (17.0cm X 17.0cm)**

#### **Mounting**

- 4 \* mounting holes

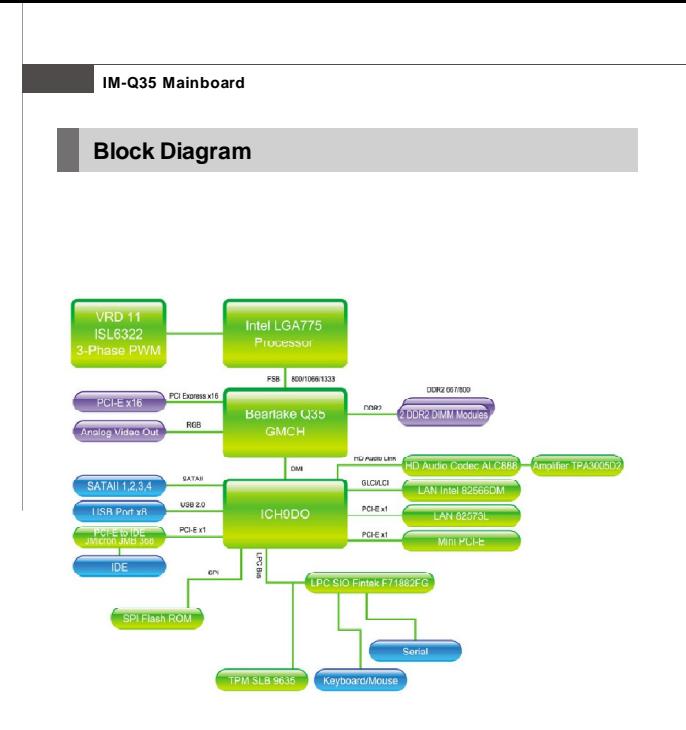

# **Product Overview**

# **Mainboard Layout**

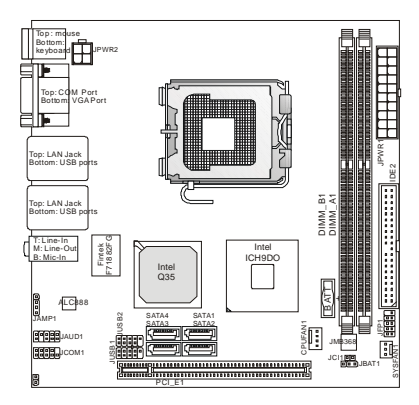

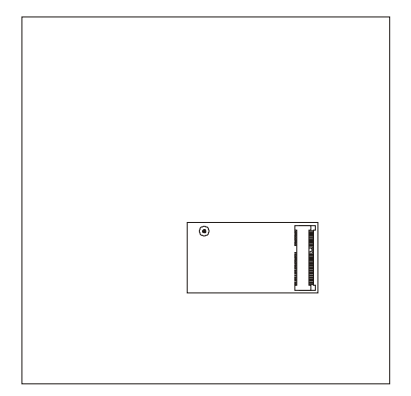

# **IM-Q35 Mainboard (Mini ITX)**

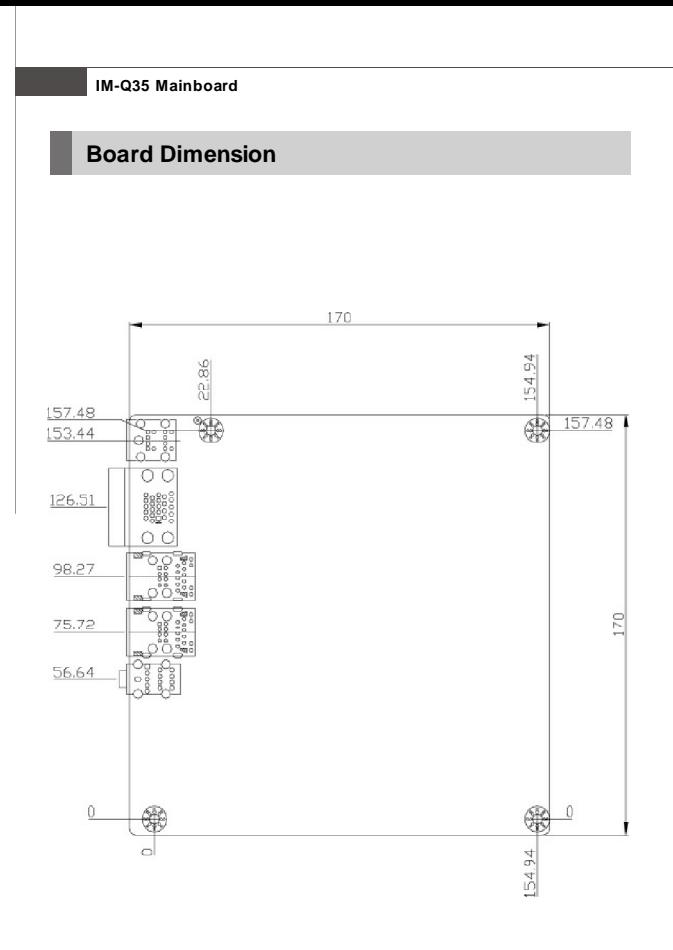

1-6

Download from Www.Somanuals.com. All Manuals Search And Download.

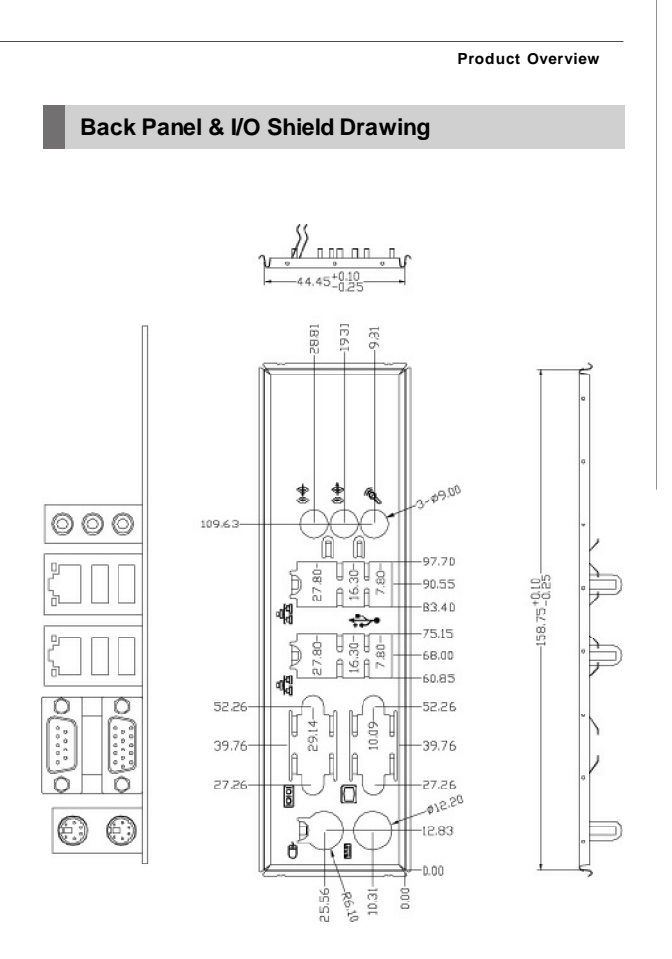

1-7

# **Power Consumption**

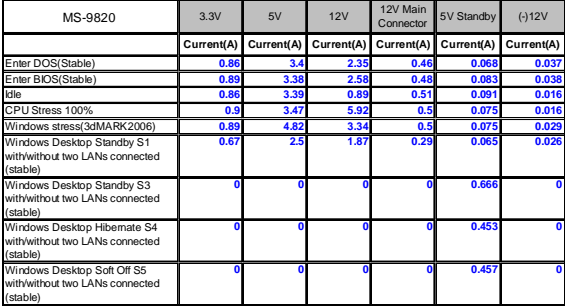

# **Condition**

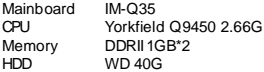

**Product Overview**

# **Safety Compliance & MTBF**

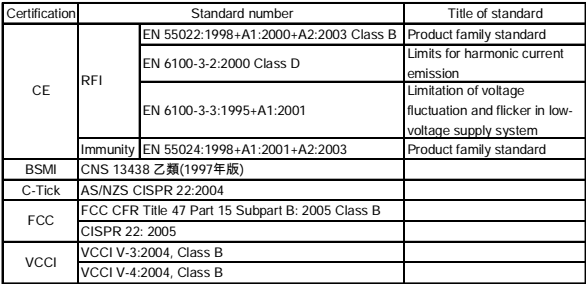

# **Hardware Setup Chapter 2**

This chapter provides you with the information about hardware setup procedures. While doing the installation, be careful in holding the components and follow the installation procedures. For some components, if you install in the wrong orientation, the components will not work properly.

Use a grounded wrist strap before handling computer components. Static electricity may damage the components.

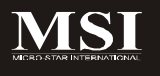

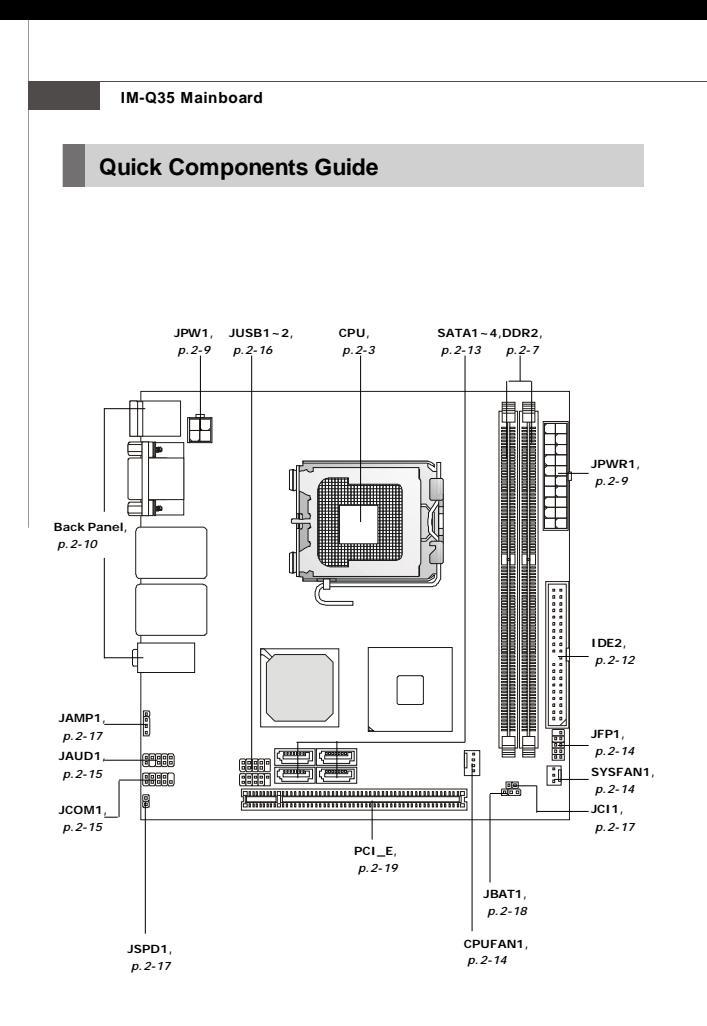

2-2

# **CPU (Central Processing Unit)**

When you are installing the CPU, **make sure to install the cooler to prevent overheating.** If you do not have the CPU cooler, consult your dealer before turning on the computer.

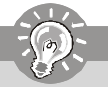

**Important**

#### *Overheating*

*Overheating will seriously damage the CPU and system. Always make sure the cooling fan can work properly to protect the CPU from overheating. Make sure that you apply an even layer of thermal paste (or thermal tape) between the CPU and the heatsink to enhance heat dissipation.*

#### *Replaceing the CPU*

*While replacing the CPU, always turn off the ATX power supply or unplug the power supply's power cord from the grounded outlet first to ensure the safety of CPU.*

### *Overclocking*

*This mainboard is designed to support overclocking. However, please make sure your components are able to tolerate such abnormal setting, while doing overclocking. Any attempt to operate beyond product specifications is not recommended. We do not guarantee the damages or risks caused by inadequate operation or beyond product specifications.*

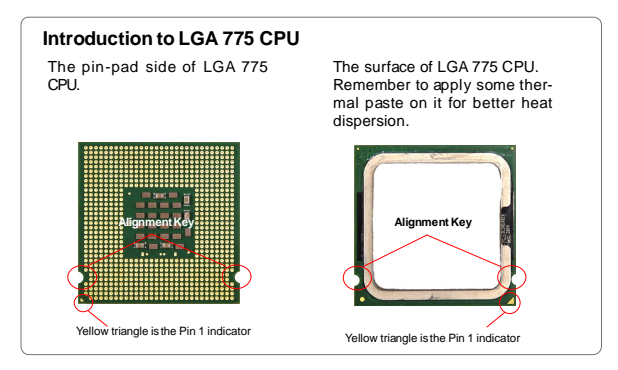

# **CPU & Cooler Installation**

When you are installing the CPU, **make sure the CPU has a cooler attached on the top to prevent overheating.** Meanwhile, do not forget to apply some thermal paste on CPU before installing the heat sink/cooler fan for better heat dispersion. Follow the steps below to install the CPU & cooler correctly. Wrong installation will cause the damage of your CPU & mainboard.

1. The CPU socket has a plastic cap on it to protect the contact from damage. Before you install the CPU, always cover it to protect the socket pin.

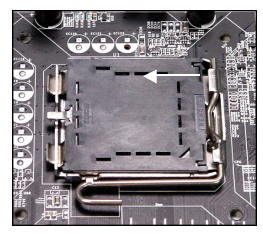

3. The pins of socket reveal.

2. Remove the cap from lever hinge side (as the arrow shows).

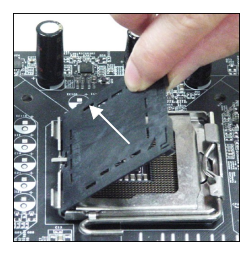

4. Open the load lever.

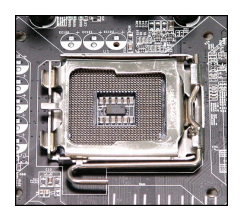

**Important**

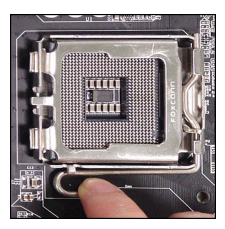

- *1. Confirm if your CPU cooler is firmly installed before turning on your system.*
- *2. Do not touch the CPU socket pins to avoid damaging.*
- *3. The availability of the CPU land side cover depends on your CPU packing.*

5. Lift the load lever up and open the load plate.

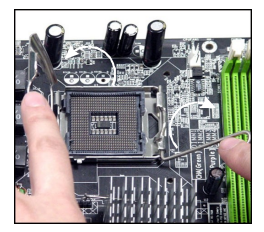

7. Visually inspect if the CPU is seated well into the socket. If not, take out the CPU with pure vertical motion and reinstall.

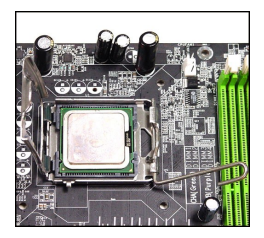

6. After confirming the CPU direction for correct mating, put down the CPU in the socket housing frame. Be sure to grasp on the edge of the CPU base. Note that the alignment keys are matched.

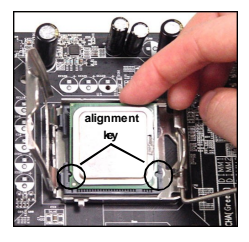

8. Cover the load plate onto the package.

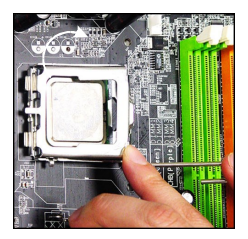

# **IM-Q35 Mainboard**

9. Press down the load lever lightly onto the load plate, and then secure the lever with the hook under retention tab.

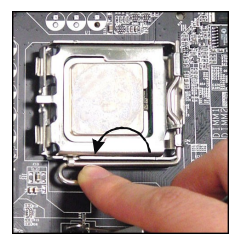

11. Press the four hooks down to fasten the cooler. Then rotate the locking switch (refer to the correct direction marked on it) to lock the hooks.

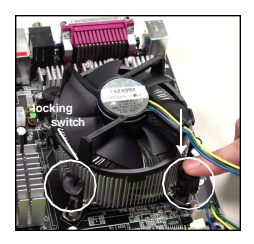

# **Important**

10. Align the holes on the mainboard with the heatsink. Push down the cooler until its four clips get wedged into the holes of the mainboard.

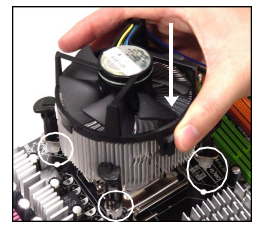

12. Turn over the mainboard to confirm that the clip-ends are correctly inserted.

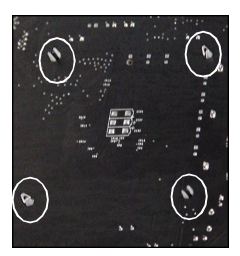

- *1. Read the CPU status in BIOS (Chapter 3).*
- *2. Whenever CPU is not installed, always protect your CPU socket pin with the plastic cap covered (shown in Figure 1) to avoid damaging.*
- *3. Mainboard photos shown in this section are for demonstration of the CPU/ cooler installation only. The appearance of your mainboard may vary depending on the model you purchase.*

2-6

#### **Hardware Setup**

# **Memory** These DIMM slots are used for installing memory modules. **DDR2** łШ **240-pin,1.8V 64x2=128 pin 56x2=112 pin Single-Channel**: All DIMMs in GREEN **Dual-Channel:** Channel A in GREEN: Channel B in ORANGE

## **Dual-Channel mode Population Rule**

In Dual-Channel mode, the memory modules can transmit and receive data with two data bus lines simultaneously. Enabling Dual-Channel mode can enhance the system performance. Please refer to the following illustrations for population rules under Dual-Channel mode.

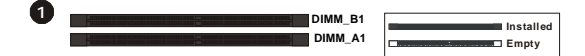

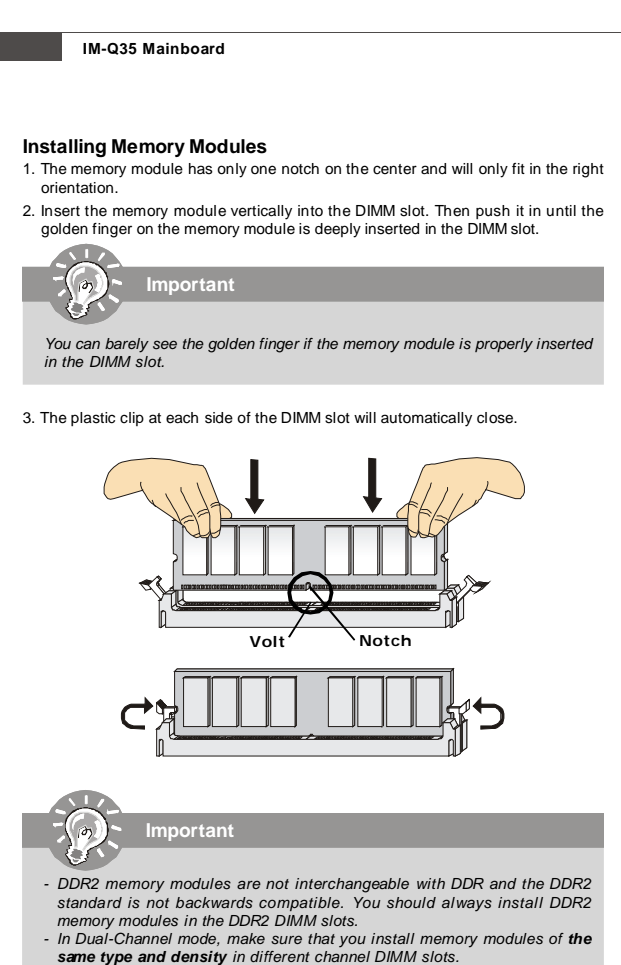

*- To enable successful system boot-up, always insert the memory modules into the DIMM\_A1 first.*

# **Power Supply**

# **ATX 20-Pin System Power Connector: JPWR1**

This connector allows you to connect to an ATX power supply. To connect to the ATX power supply, make sure the plug of the power supply is inserted in the proper orientation and the pins are aligned. Then push down the power supply firmly into the connector.

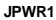

**ATX1 Pin Definition**

|    | PIN            | <b>SIGNAL</b> | PIN | <b>SIGNAL</b> |
|----|----------------|---------------|-----|---------------|
| 20 |                | 3.3V          | 11  | 3.3V          |
|    | $\overline{2}$ | 3.3V          | 12  | $-12V$        |
|    | 3              | GND           | 13  | <b>GND</b>    |
|    | 4              | 5V            | 14  | PS ON         |
|    | 5              | GND           | 15  | GND           |
|    | 6              | 5V            | 16  | GND           |
|    | $\overline{7}$ | GND           | 17  | GND           |
|    | 8              | PW_OK         | 18  | <b>NC</b>     |
| 11 | 9              | 5V SB         | 19  | 5V            |
|    | 10             | <b>12V</b>    | 20  | 5V            |
|    |                |               |     |               |

# **ATX 12V Power Connector: JPW1**

This 12V power connector is used to provide power to the CPU.

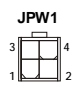

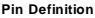

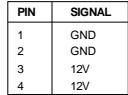

## **IM-Q35 Mainboard**

# **Back Panel**

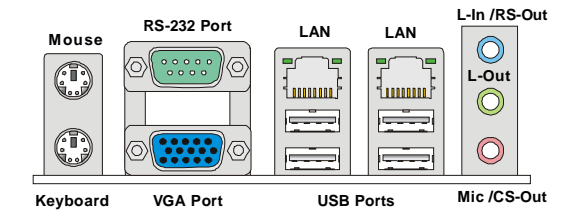

#### **Mouse/Keyboard**

The standard PS/2® mouse/keyboard DIN connector is for a PS/2® mouse/keyboard.

#### **RS-232 Port**

The serial port is a 16550A high speed communications port that sends/ receives 16 bytes FIFOs. You can attach a serial mouse or other serial devices directly to the connector.

#### **VGA Port**

The DB15-pin female connector is provided for monitor.

#### **LAN**

The standard RJ-45 LAN jack is for connection to the Local Area Network (LAN). You can connect a network cable to it.

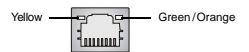

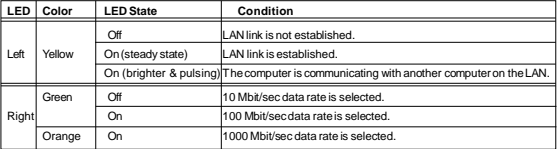

#### **USB Port**

The USB (Universal Serial Bus) port is for attaching USB devices such as keyboard, mouse, or other USB-compatible devices.

#### **Audio Ports**

These audio connectors are used for audio devices. You can differentiate the color of the audio jacks for different audio sound effects.

- **Line-In / RS-Out (Blue)**  Line In is used for external CD player, tapeplayer or other audio devices. Rear-Surround Out in 4/ 5.1 channel mode.
- **Line-Out (Green)**  Line Out, is a connector for speakers or headphones.
- **Mic / CS-Out (Pink)** Mic, is a connector for microphones. Center/ Subwoofer Out in 5.1 channel mode.

# **IM-Q35 Mainboard**

# **Connectors**

# **IDE Connector: IDE2**

This connector supports IDE hard disk drives, optical disk drives and other IDE devices.

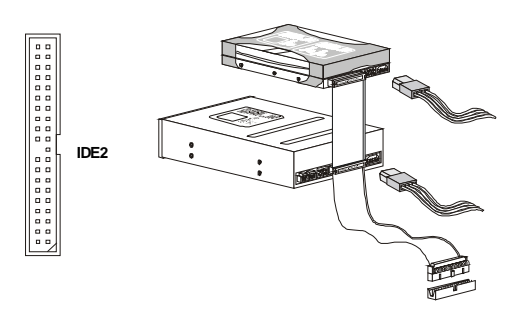

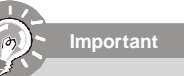

*If you install two IDE devices on the same cable, you must configure the drives separately to master / slave mode by setting jumpers. Refer to IDE device's documentation supplied by the vendors for jumper setting instructions.*

# **Serial ATA Connector: SATA1 ~ SATA4**

**Important**

This connector is a high-speed Serial ATA interface port. Each connector can connect to one Serial ATA device.

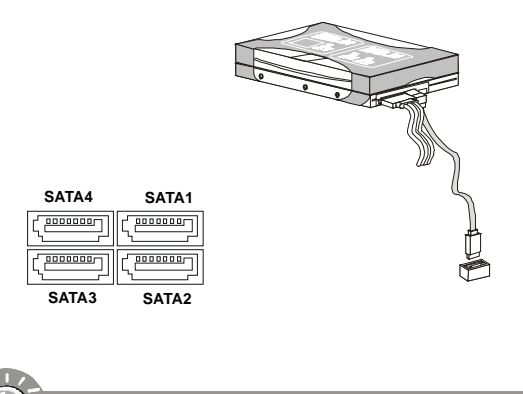

*Please do not fold the Serial ATA cable into 90-degree angle. Otherwise, data loss may occur during transmission.*

# **Fan Power Connectors: CPUFAN1, SYSFAN1**

The fan power connectors support system cooling fan with +12V. When connecting the wire to the connectors, always note that the red wire is the positive and should be connected to the +12V; the black wire is Ground and should be connected to GND. If the mainboard has a System Hardware Monitor chipset onboard, you must use a specially designed fan with speed sensor to take advantage of the CPU fan control.

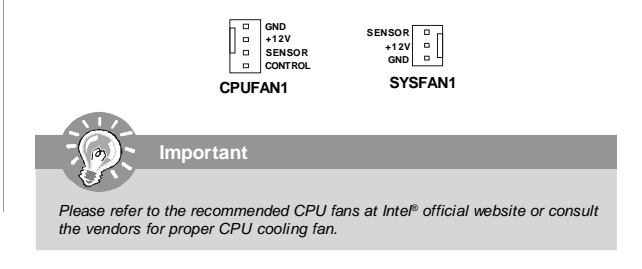

## **Front Panel Connector: JFP1**

The mainboard provides one front panel connector for electrical connection to the front panel switches and LEDs. The JFP1 is compliant with Intel® Front Panel I/O Connectivity Design Guide.

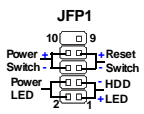

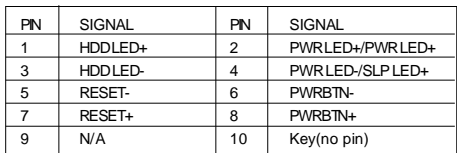

**JFP1 Pin Definition**

2-14

# **Front Panel Audio Connector: JAUD1**

This connector allows you to connect the front panel audio and is compliant with Intel® Front Panel I/O Connectivity Design Guide.

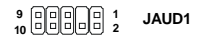

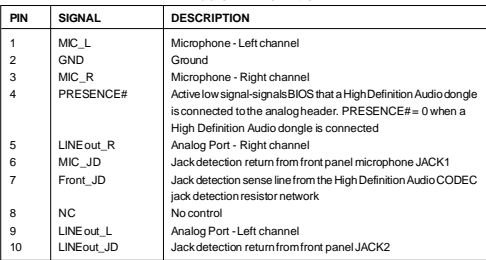

#### **HD Audio Pin Definition**

## **RS-232 Port Connector: JCOM 1**

This connector is a 16550A high speed communication port that sends/receives 16 bytes FIFOs. You can attach a serial device.

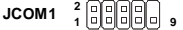

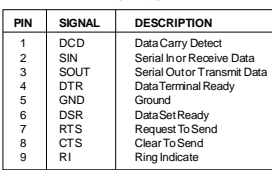

**Pin Definition**

2-15

# **Front USB Connector: JUSB1 ~ 2**

These connectors, compliant with Intel® I/O Connectivity Design Guide, is ideal for connecting high-speed USB interface peripherals such as **USB HDD**, **digital cameras**, **MP3 players**, **printers**, **modems and the like**.

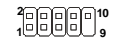

**JUSB1**

| PIN | SIGNAL       | PIN            | <b>SIGNAL</b> |
|-----|--------------|----------------|---------------|
| 1   | VCC.         | 2              | VCC.          |
| 3   | USB4-        | $\overline{4}$ | USB5-         |
| 5   | $USB4+$      | 6              | $USB5+$       |
| 7   | GND          | 8              | GND           |
| 9   | Key (no pin) | 10             | <b>USBOC</b>  |

**JUSB1 Pin Definition**

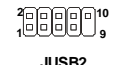

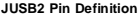

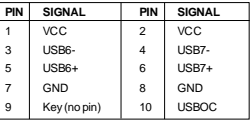

Ø Ø **USB 2.0 Bracket** (Optional) **Important** *Note that the pins of VCC and GND must be connected correctly to avoid possible damage.*

2-16

## **Audio Amplifier Connector: JAMP1**

The JAMP1 is used to connect audio amplifiers to enhance audio performance.

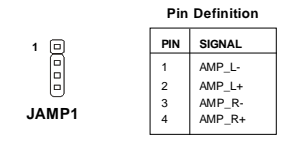

# **Chassis Intrusion Connector: JCI1**

This connector connects to the chassis intrusion switch cable. If the chassis is opened, the chassis intrusion mechanism will be activated. The system will record this status and show a warning message on the screen. To clear the warning, you must enter the BIOS utility and clear the record.

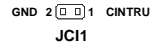

## **S/PDIF-Out Connector: JSPD1 (Optional,for HDMI ADD2 card only)**

This connector is used to connect S/PDIF (Sony & Philips Digital Interconnect Format) interface for digital audio transmission **to the HDMI ADD2 card**.

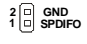

**JSPD1**

# **Jumper**

# **Clear CMOS Jumper: JBAT1**

There is a CMOS RAM onboard that has a power supply from an external battery to keep the data of system configuration. With the CMOS RAM, the system can automatically boot OS every time it is turned on. If you want to clear the system configuration, set the jumper to clear data.

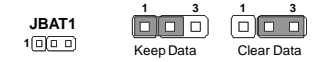

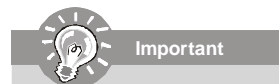

*You can clear CMOS by shorting 2-3 pin while the system is off. Then return to 1-2 pin position. Avoid clearing the CMOS while the system is on; it will damage the mainboard.*

# **Slots**

# **PCI (Peripheral Component Interconnect) Express Slot**

The PCI Express slot supports the PCI Express interface expansion card. The PCI Express x 16 slot supports up to 4.0 GB/s transfer rate. The CON1 is Mini PCI-E connector for wireless LAN, TV tuner, and Robson NAND Flash.

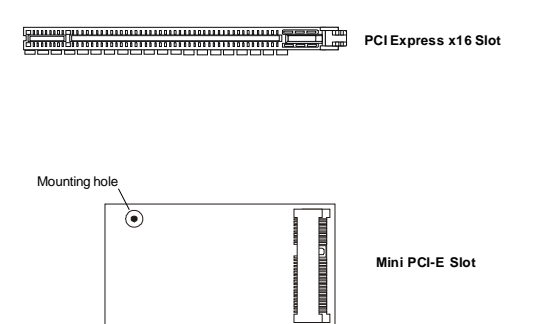

# **Chapter 3 BIOS Setup**

This chapter provides information on the BIOS Setup program and allows you to configure the system for optimum use.

You may need to run the Setup program when:

- An error message appears on the screen during the system booting up, and requests you to run SETUP.
- ▶ You want to change the default settings for customized features.

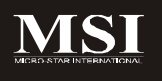

# **IM-Q35 Mainboard**

# **Entering Setup**

Power on the computer and the system will start POST (Power On Self Test) process. When the message below appears on the screen, press <Del> key to enter Setup.

#### **Press Del to enter SETUP**

If the message disappears before you respond and you still wish to enter Setup, restart the system by turning it OFF and On or pressing the RESET button. You may also restart the system by simultaneously pressing <Ctrl>, <Alt>, and <Delete> keys.

**Important**

- *1. The items under each BIOS category described in this chapter are under continuous update for better system performance. Therefore, the description may be slightly different from the latest BIOS and should be held for reference only.*
- *2. Upon boot-up, the 1st line appearing after the memory count is the BIOS version. It is usually in the format:*

*A9820IMS V1.0 031508 where:*

*1st digit refers to BIOS maker as A = AMI, W = AWARD, and P = PHOENIX.*

*2nd - 5th digit refers to the model number.*

*6th digit refers to the chipset as I = Intel, N = nVidia, and V = VIA. 7th - 8th digit refers to the customer as MS = all standard customers. V1.0 refers to the BIOS version.*

*031508 refers to the date this BIOS was released.*

## **Control Keys**

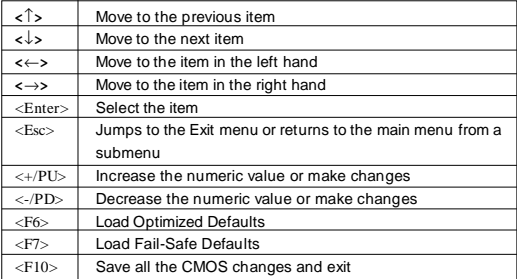

# **Getting Help**

After entering the Setup menu, the first menu you will see is the Main Menu.

#### **Main Menu**

The main menu lists the setup functions you can make changes to. You can use the arrow keys ( $\uparrow\downarrow$ ) to select the item. The on-line description of the highlighted setup function is displayed at the bottom of the screen.

#### **Sub-Menu**

If you find a right pointer symbol (as shown in the right view) appears to the left of certain fields that means a sub-menu can be launched from this field. A sub-menu contains additional options for a field parameter. You can use ar-

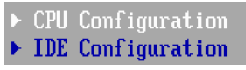

row keys (  $\uparrow\downarrow$  ) to highlight the field and press <Enter> to call up the sub-menu. Then you can use the control keys to enter values and move from field to field within a sub-menu. If you want to return to the main menu, just press the  $\leq$ Esc  $\geq$ .

## **General Help <F1>**

The BIOS setup program provides a General Help screen. You can call up this screen from any menu by simply pressing <F1>. The Help screen lists the appropriate keys to use and the possible selections for the highlighted item. Press <Esc> to exit the Help screen.

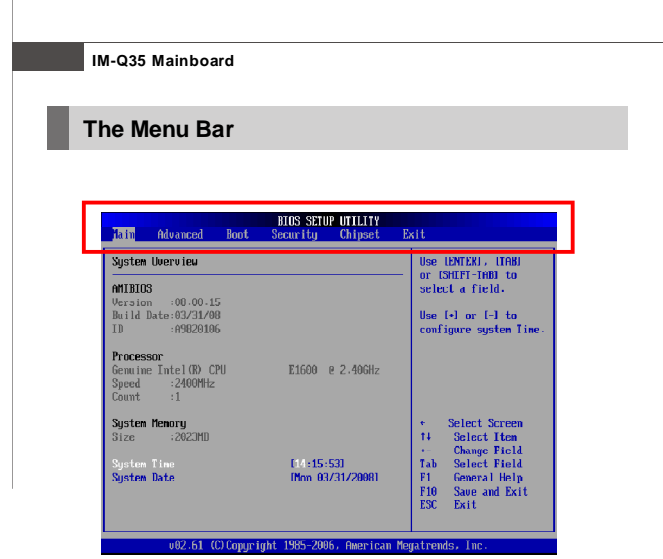

#### **Main**

Use this menu for basic system configurations, such as time, date etc.

#### **Advanced**

Use this menu to set up the items of special enhanced features.

#### **PCIPnP**

This entry appears if your system supports PCI/PnP.

#### **Boot**

Use this menu to specify the priority of boot devices.

#### **Security**

Use this menu to set supervisor and user passwords.

#### **Chipset**

This menu controls the advanced features of the onboard Northbridge and Southbridge.

#### **Exit**

This menu allows you to load the BIOS default values or factory default settings into the BIOS and exit the BIOS setup utility with or without changes.

#### 3-4

# **Main**

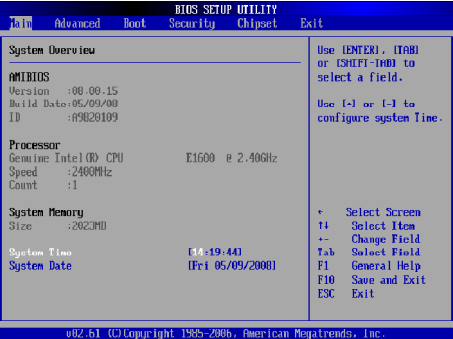

#### **AMI BIOS, Processor, System Memory**

These items show the firmware and hardware specifications of your system. Read only.

#### **System Time**

The time format is <Hour> <Minute> <Second>.

#### **System Date**

The date format is <Day>, <Month> <Date> <Year>.

# **IM-Q35 Mainboard**

# **Advanced**

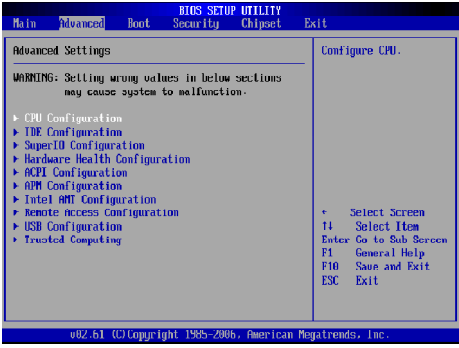

# **CPU Configuration**

These items show the advanced specifications of your CPU. Read only.

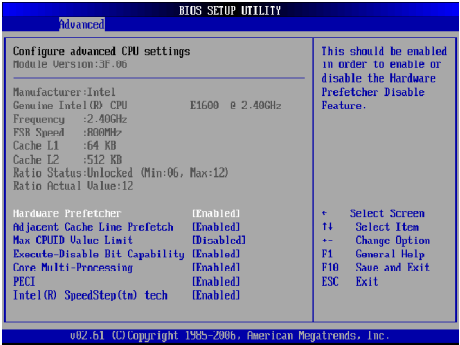

#### **Hardware Prefetcher**

Setting to [Enabled], the processor's hardware prefetcher will be enabled and allowed to automatically prefetch data and code for the processor.

#### **Adjacent Cache Line Prefetch**

Setting to [Enabled], the processor will retrieve the currently requested cache line, as well as the subsequent cache line.

#### **Max CPUID Value Limit**

This item allows you to circumvent problems with older operating systems that do not support the Intel Pentium 4 processor with Hyper-Threading Technology. Setting to [Enabled], the processor will limit the maximum CPUID input value to 03h when queried, even if the processor supports a higher CPUID input value.

#### **Execute-Disable Bit Capability**

Intel's Execute Disable Bit functionality can prevent certain classes of malicious "buffer overflow" attacks when combined with a supporting operating system. This functionality allows the processor to classify areas in memory by where application code can execute and where it cannot. When a malicious worm attempts to insert code in the buffer, the processor disables code execution, preventing damage or worm propagation.

#### **Core Multi-Processing**

Enable this feature, if your processor supports multi-core.

#### **PECI**

Platform Environment Control Interface (PECI) is able to provide digital data concerning processor temperature information.

#### **Intel(R) SpeedStep(tm) tech**

This feature is used to enable/disable the Intel SpeedStep Technology.

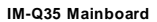

### **IDE Configuration**

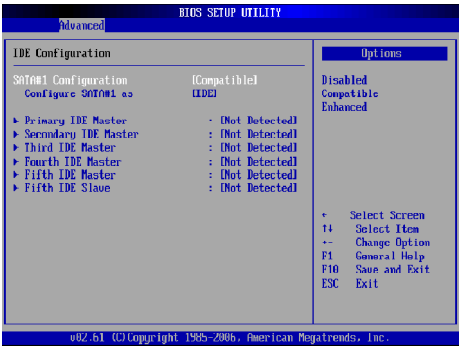

#### **SATA#1 Configuration**

This item allows you to configurare IDE device mode.

- [Compatible] If Compatible selected, Legacy IDE Channels will be presented for configuration.
- [Enhanced] If Enhanced selected,"Configure SATA as" will be presented for setup.

#### **Configure SATA#1 as**

This setting specifies the function of the on-chip SATA controller.

#### **Primary/Secondary/Third/Fourth/Fifth IDE Master/Slave**

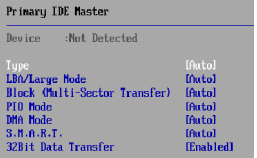

[Type] Press PgUp/<+> or PgDn/<-> to select [Manual], [None] or [Auto] type. Note that the

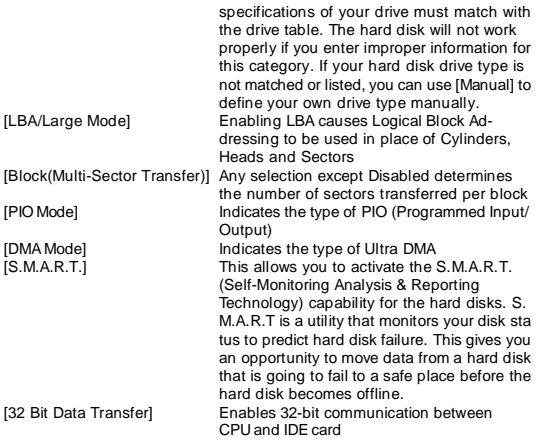

### **Super IO Configuration**

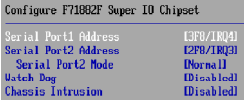

#### **Serial Port 1 / 2 Address**

Select an address and a corresponding interrupt for the serial port 1/2.

#### **Serial Port2 Mode**

This item allows you to select mode for Serial Port2.

### **Watch Dog**

This feature is used to enable/disable the Watch Dog feature.

#### **Chassis Intrusion**

The field enables or disables the feature of recording the chassis intrusion status and issuing a warning message if the chassis is once opened. To clear

#### **IM-Q35 Mainboard**

the warning message, set the field to [Reset]. The setting of the field will automatically return to [Enabled] later.

#### **Hardware Health Configuration**

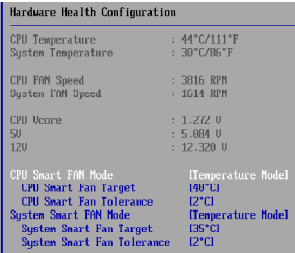

#### **CPU Temperature, System Temperature, CPU FAN Speed, System FAN Speed, CPU Vcore, 5V, 12V**

These items display the current status of all of the monitored hardware devices/components such as CPU voltage, temperatures and all fans' speeds.

#### **CPU/Systen Smart FAN Mode**

These items allow you to select the smart FAN mode.

#### **CPU/System Smart FAN Target**

The mainboard provides the Smart Fan function which can control the CPU/ system fan speed automatically depending on the current temperature to keep it with in a specific range. You can select a fan target value here. If the current CPU/system fan temperature reaches to the target value, the smart fan function will be activated. It provides several sections to speed up for cooling down automaticlly.

#### **CPU/System Smart Fan Tolerance**

When a particular temperature setting is selected for the previous item, CPU/ System Smart Fan Temperature, a temperature tolerance value between 1 to 5 can be adjusted here.

#### **ACPI Configuration**

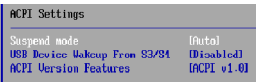

3-10

#### **Suspend mode**

This item specifies the power saving modes for ACPI function. If your operating system supports ACPI, you can choose to enter the Standby mode in S1 (POS) or S3 (STR) fashion through the setting of this field. Options are:<br>[S1 (POS)]

- The S1 sleep mode is a low power state. In this state, no system context is lost (CPU or chipset) and hardware maintains all system context.
- [S3 (STR)] The S3 sleep mode is a lower power state where the information of system configuration and open applications/files is saved to main memory that remains powered while most other hardware components turn off to save energy. The information stored in memory will be used to restore the system when a "wake up" event occurs.

#### **USB Device Wakeup from S3/S4**

This setting allows the activity of the USB device to wake up the system from S3/S4 sleep state.

#### **ACPI Version Features**

This setting allows you to select the ACPI version.

#### **APM Configuration**

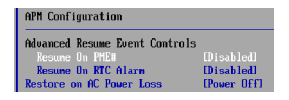

#### **Resume On PME#**

When setting to [Enabled], this setting allows your system to be awakened from the power saving modes through any event on PME (Power Management Event).

#### **Resume On RTC Alarm**

When [Enabled], your can set the date and time at which the RTC (real-time clock) alarm awakens the system from suspend mode.

#### **Restore On AC Power Loss**

This item specifies whether your system will reboot after a power failure or interrupt occurs. Settings are:

[Power Off] Always leaves the computer in the power off state. [Power On] Always leaves the computer in the power on state. [Last State] Restores the system to the status before power failure or interrupt occurred.

## **IM-Q35 Mainboard**

#### **Intel AMT Configuration**

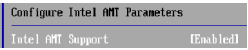

#### **Intel AMT Support**

This setting allows you to enable/disable the Intel Active Management Technology(AMT) support.

#### **Remote Access Configuration**

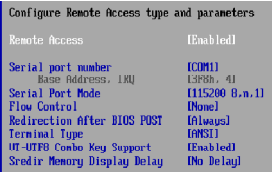

#### **Remote Access**

This setting allows you to enable/disable remote access.

#### **Serial port number**

This setting specifies the serial port for console redirection.

#### **Serial Port Mode**

This setting allows you to select the serial port mode.

#### **Flow Control**

This item specivies how the transfer via the port is controlled. The setting must be the same on both the terminal and the server.

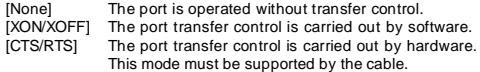

#### **Redirection After BIOS POST**

This item specifies whether or not the console redirection is run after the Power-On Self Test (POST).

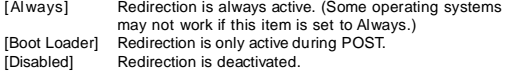

3-12

#### **Terminal Type**

This setting specifies the terminal type (ANSI, VT100, VT-UTF8). This setting must be identical on both the terminal and the server.

#### **VT-UTF8 Combination Key Support**

This setting allows you to enable/disable the VT-UTF8 combination key support for ANSI/VT100 terminals.

#### **Sredir Memory Display Delay**

This setting allows you to select the delay before memory information is displayed.

#### **USB Configuration**

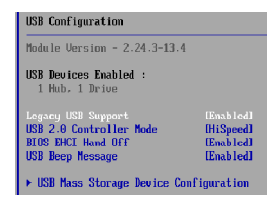

#### **Legacy USB Support**

Select [Enabled] if you need to use a USB-interfaced device in the operating system.

#### **USB 2.0 Controller Mode**

This setting allows you to select the USB 2.0 controller mode HiSpeed (480 Mbps) or Full Speed (12 Mbps).

#### **BIOS EHCI Hand-Off**

This setting allows you to enable/disable BIOS EHCI Hand-Off.

#### **USB Beep Message**

This setting allows you to enable/disable USB Beep Message.

#### **USB Mass Storage Device Configuration**

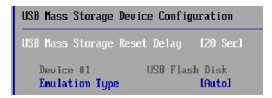

#### **IM-Q35 Mainboard**

#### **USB Mass Storage Reset Delay**

This option specifies amount of time the BIOS should wait after issuing a reset to the USB mass storage devices.

#### **Emulation Type**

This option specifies the type of emulation has to provide for the device.

#### **Trusted Computing**

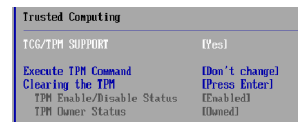

#### **TCG/TPM Support**

This setting controls the Trusted Platform Module (TPM) designed by the Trusted Computing Group (TCG). TPMs are special-purpose integrated circuits (ICs) built into a variety of platforms to enable strong user authentication and machine attestation—essential to prevent inappropriate access to confidential and sensitive information and to protect against *compromised networks.*

#### **Excute TPM Command**

This item allows you to enable or disable the TPM security chip.

#### **Clearing the TPM**

This item allows you to clear the user information saved in the TPM security chip. When you press <Enter>, a warning message will appear to ask if you want to clear the user information in the security chip. Use the left / right arrow key to select between [OK] and [Cancel], then press <Enter> to confirm your choice.

#### **TPM Enable/Disable Status**

This item is not configurable.

#### **TPM Owner Status**

This item is not configurable.

# **Boot**

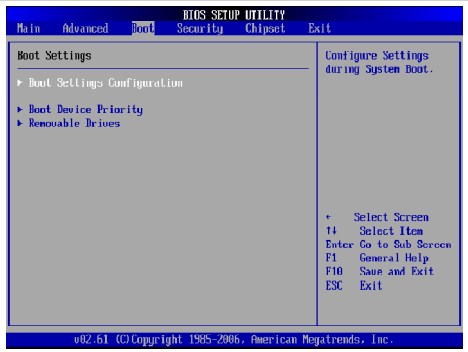

#### **Boot Settings Configuration**

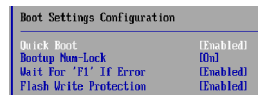

#### **Quick Boot**

Enabling this setting will cause the BIOS power-on self test routine to skip some of its tests during bootup for faster system boot.

#### **Bootup Num-Lock**

This setting is to set the Num Lock status when the system is powered on. Setting to  $[On]$  will turn on the Num Lock key when the system is powered on. Setting to [Off] will allow users to use the arrow keys on the numeric keypad.

#### **Wait For 'F1' If Error**

When this setting is set to [Enabled] and the boot sequence encounters an error, it asks you to press F1. If disabled, the system continues to boot without waiting for you to press any keys.

#### **Flash Write Protection**

This function protects the BIOS from accidental corruption by unauthorized users or computer viruses. When enabled, the BIOS data cannot be changed when attempting to update the BIOS with a Flash utility. To successfully update the BIOS, you will need to disable this Flash Protection function.

## **IM-Q35 Mainboard**

#### **Boot Device Priority**

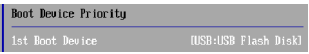

#### **1st Boot Device**

The items allow you to set the sequence of boot devices where BIOS attempts to load the disk operating system. First press <Enter> to enter the sub-menu. Then you may use the arrow keys to select the desired device, then press <+>, <-> or <PageUp>, <PageDown> key to move it up/down in the priority list.

#### **Removable Drives**

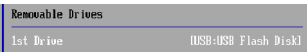

#### **1st Drive**

This setting allows users to set the priority of the removable devices. First press <Enter> to enter the sub-menu. Then you may use the arrow keys ( -¯ ) to select the desired device, then press <+>, <-> or <PageUp>, <PageDown> key to move it up/down in the priority list.

# **Security**

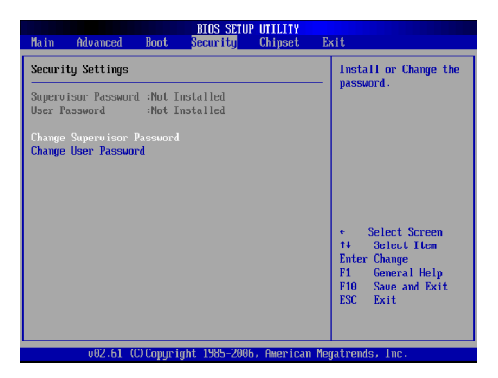

#### **Supervisor Password / Change Supervisor Password**

Supervisor Password controls access to the BIOS Setup utility. These settings allow you to set or change the supervisor password.

#### **User Password / Change User Password**

User Password controls access to the system at boot. These settings allow you to set or change the user password.

# **Chipset**

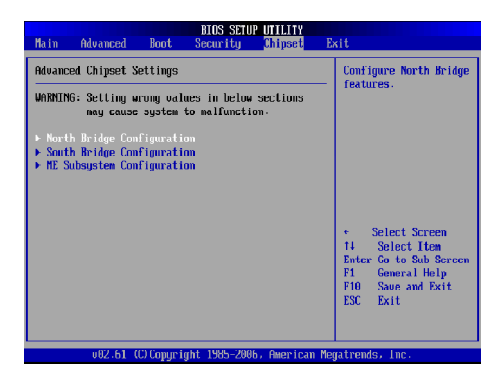

#### **North Bridge Configuration**

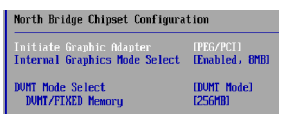

#### **Initate Graphics Adapter**

This item specifies which VGA card is your primary graphics adapter.

#### **Internal Graphics Mode Select**

The field specifies the size of system memory allocated for video memory.

#### **DVMT Mode Select**

Intel's Dynamic Video Memory Technology (DVMT) allows the system to dynamically allocate memory resources according to the demands of the system at any point in time. The key idea in DVMT is to improve the efficiency of the memory allocated to either system or graphics processor. It is recommended that you set this BIOS feature to DVMT Mode for maximum performance. Setting it to DVMT Mode ensures that system memory is dynamically allocated for optimal balance between graphics and system performance.

#### **DVMT/FIXED Memory**

When set to DVMT/FIXED Mode, the graphics driver will allocate a fixed amount of memory as dedicated graphics memory, as well as allow more system memory to be dynamically allocated between the graphics processor and the operating system.

#### **South Bridge Chipset Configuration**

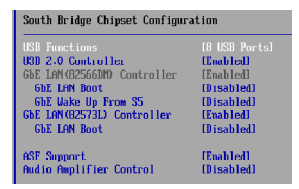

#### **USB Functions**

This setting specifies the function of the onboard USB controller.

#### **USB 2.0 Controller**

Set to [Enabled] if you need to use any USB 2.0 device in the operating system that does not support or have any USB 2.0 driver installed, such as DOS and SCO Unix.

#### **GbE LAN(82566DM) Controller**

This setting disables/enables the onboard 82566DM Gigabit Ethernet controller.

#### **GbE LAN Boot**

When [Enabled], the BIOS attempts to boot from a LAN boot image before it attempts to boot from a local storage device.

#### **GbE Wake Up From S5**

This field specifies whether the system will be awakened from the S5 power saving mode when activity or input signal of onboard LAN is detected.

#### **GbE LAN(82573L) Controller**

This setting disables/enables the onboard 82573L Gigabit Ethernet controller.

#### **ASF Support**

This feature serves to control the ASF functions. When set to [Enabled], the ASF controller will be activated and allowed to communicate with a remote management server, if and when one queries it.

#### **IM-Q35 Mainboard**

#### **Audio Amplifier Control**

This setting disables/enables the Audio Amplifier Control.

#### **ME Subsystem Configuration**

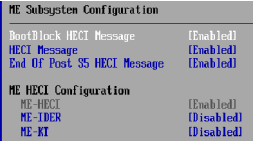

#### **BootBlock HECI Message**

Do not modify these options unless you are an advanced user. The default setting is Enabled.

#### **HECI Message**

Do not modify these options unless you are an advanced user. The default setting is Enabled.

#### **EndOf Post S5 HECI Message**

Do not modify these options unless you are an advanced user. The default setting is Enabled.

#### **ME-HECI**

When this setting is set to [Enabled], Host Embedded Communication Interface (HECI) provides an interface for the exchange of message between the host software and the ME firmware.

#### **ME-IDER**

This setting disables/enables the IDE Redirection interface by which the remote management console is able to direct the client PC to boot.

#### **ME-KT**

When this setting is set to [Enabled], the KT function help redirect keyboard and POST message to the remote management console and thus facilitates the control of the client machine through the network.

# **Exit**

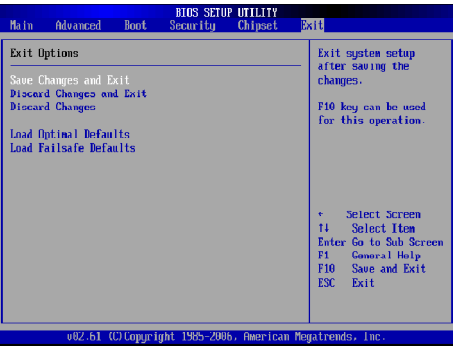

#### **Save Changes and Exit**

Save changes to CMOS and exit the Setup Utility.

#### **Discard Changes and Exit**

Abandon all changes and exit the Setup Utility.

#### **Discard Changes**

Abandon all changes and continue with the Setup Utility.

#### **Load Optimal Defaults**

Use this menu to load the default values set by the mainboard manufacturer specifically for optimal performance of the mainboard.

#### **Load Failsafe Defaults**

Use this menu to load the default values set by the BIOS vendor for stable system performance.

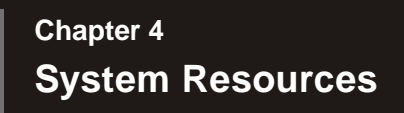

This chapter provides information on the following system resources:

- 1. Watch Dog Timer Setting (p.4-2);
- 2. AMI POST Code (p.4-3);
- 3. Resource List (p.4-7).

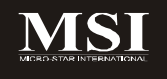

# **IM-Q35 Mainboard**

# **Watch Dog Timer Setting**

# **Software code**

SIO\_IDXequ 4EH SIO\_DTAequ 4FH Timer equ 10; reset after 10 minutes

- 1. Enter configuration mode mov dx, SIO\_IDX mov al,87h out dx,al out dx,al
- 2. Set to LDN 07 mov dx,SIO\_IDX mov al,07h out dx,al mov dx,SIO\_DTA mov al,07h out dx,al
- 3. Set WatchDog Timer mov dx,SIO\_IDX mov al,0f6h out dx,al mov dx,SIO\_DTA mov al,Timer out dx,al
- 4. Exit configuration mode mov dx,SIO\_IDX mov al,0AAh out dx,al

4-2

# **AMI POST Code**

# **Bootblock Initialization Code Checkpoints**

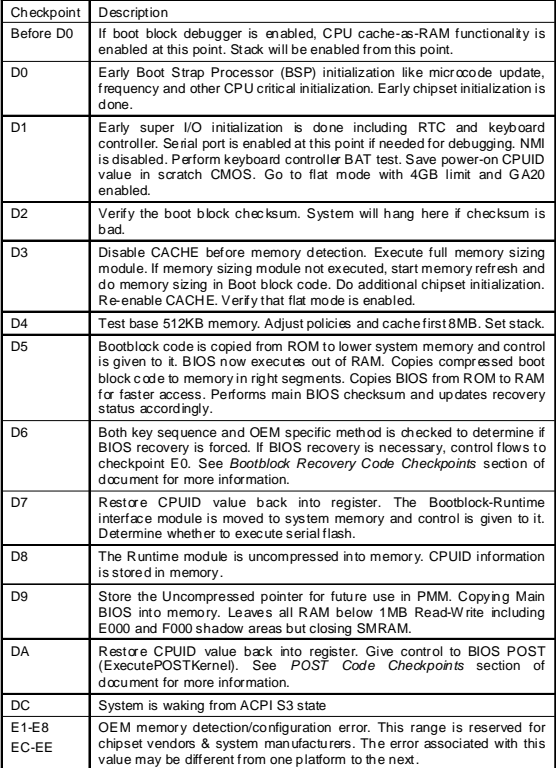

# **IM-Q35 Mainboard**

# **Bootblock Recovery Code Checkpoints**

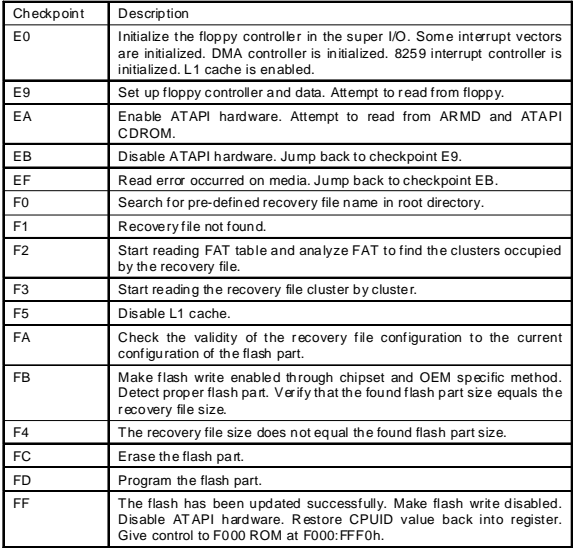

#### Checkpoint Description 03 Disable NMI, Parity, video for EGA, and DMA controllers. Initialize BIOS, POST, Runtime data area. Also initialize BIOS modules on POST entry and GPNV area. Initialized CMOS as mentioned in the Kernel Variable "wCMOSFlags." 04 Check CMOS diagnostic byte to determine if battery power is OK and CMOS checksum is OK. Verify CMOS checksum manually by reading storage area. If the CMOS checksum is bad, update CMOS with power-on default values and clear passwords. Initialize status register A. Initializes data variables that are based on CMOS setup questions. Initializes both the 8259 compatible PICs in the system 05 Initializes the interrupt controlling hardware (generally PIC) and interrupt vector table. 06 Do R/W test to CH-2 count reg. Initialize CH-0 as system timer.Install the POSTINT1Ch handler. Enable IRQ-0 in PIC for system timer interrupt. Traps INT1Ch vector to "POSTINT1ChHandlerBlock." 07 Fixes CPU POST interface calling pointer. 08 Initializes the CPU. The BAT test is being done on KBC. Program the keyboard controller command byte is being done after Auto detection of KB/MS using AMI KB-5. C0 Early CPU Init Start -- Disable Cache – Init Local APIC C1 Set up boot strap processor Information C2 Set up boot strap processor for POST C5 Enumerate and set up application processors C6 Re-enable cache for boot strap processor C7 Early CPU Init Exit 0A Initializes the 8042 compatible Key Board Controller. 0B Detects the presence of PS/2 mouse 0C Detects the presence of Keyboard in KBC port. 0E Testing and initialization of different Input Devices . Also, update the Kernel Variables. Traps the INT09h vector, so that the POST INT09h handler gets control for IRQ1. Uncompress all available language, BIOS logo, and Silent logo modules. 13 Early POST initialization of chipset registers 20 Relocate System Management Interrupt vector for all CPU in the system. 24 Uncompress and initialize any platform specific BIOS modules. GPNV is initialized at this checkpoint. 2A Initializes different devices through DIM. See *DIM Code Checkpoints* section of document for more information. 2C Initializes different devices. Detects and initializes the video adapter installed in the system that have optional ROMs. 2E Initializes all the output devices. 31 Allocate memory for ADM module and uncompress it. Give control to ADM module for initialization. Initialize language and font modules for ADM. Activate ADM module. 33 Initializes the silent boot module. Set the window for displaying text information. 37 Displaying sign-on message, CPU information, setup key message, and any OEM specific information. 38 Initializes different devices through DIM. See *DIM Code Checkpoints*  section of document for more information. USB controllers are initialized at this point.

#### **POST Code Checkpoints**

# **IM-Q35 Mainboard**

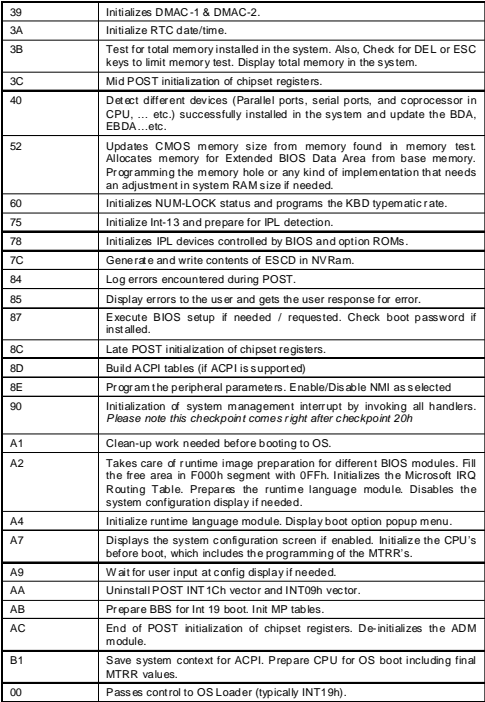

# **Resource List**

# **PCI Device**

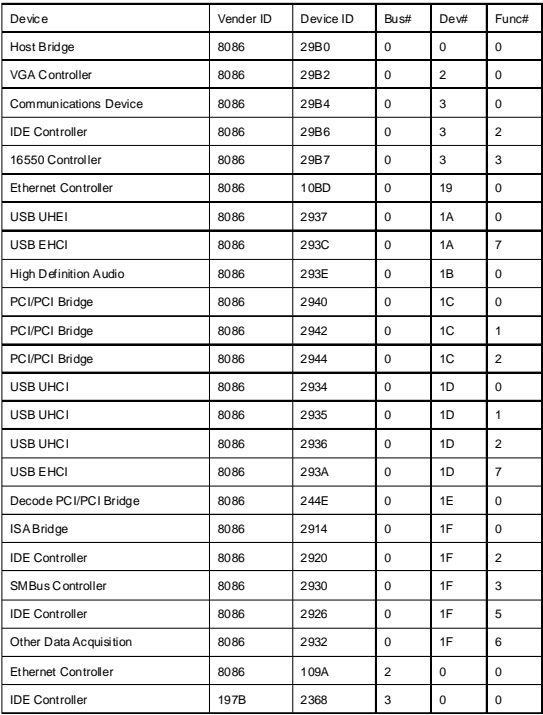

Free Manuals Download Website [http://myh66.com](http://myh66.com/) [http://usermanuals.us](http://usermanuals.us/) [http://www.somanuals.com](http://www.somanuals.com/) [http://www.4manuals.cc](http://www.4manuals.cc/) [http://www.manual-lib.com](http://www.manual-lib.com/) [http://www.404manual.com](http://www.404manual.com/) [http://www.luxmanual.com](http://www.luxmanual.com/) [http://aubethermostatmanual.com](http://aubethermostatmanual.com/) Golf course search by state [http://golfingnear.com](http://www.golfingnear.com/)

Email search by domain

[http://emailbydomain.com](http://emailbydomain.com/) Auto manuals search

[http://auto.somanuals.com](http://auto.somanuals.com/) TV manuals search

[http://tv.somanuals.com](http://tv.somanuals.com/)